## 南但広域行政事務組合 一般競争(指名競争)参加資格審査申請書変更届

一般競争(指名競争)参加資格審査申請書及び添付書類の記載事項について、下記のとおり変更しましたので届出します。

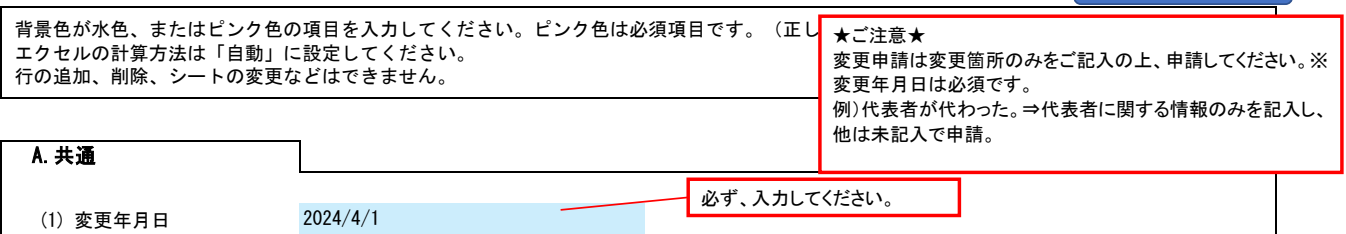

例)2024/4/1、R6/4/1 年月日を入力してください。

## (1) 郵便番号 例)1000001 「- (ハイフン)」を使わず7桁の数字で入力してください。 (2) 住所 都道府県から入力してください。 (3) 商号又は名称フリガナ 例)カブシキガイシャスズキグミ 正式名称を全角カタカナで入力してください。 (4) 商号又は名称 例)株式会社鈴木組 正式名称で入力してください。 (5) 代表者役職 正式名称で入力してください。個人の場合は「代表者」と入力してください。 (6) 代表者氏名フリガナ 全角カタカナで入力してください。姓と名は1文字分空けてください。 (7) 代表者氏名 姓と名は1文字分空けてください。 (8) 電話番号 例)0000-00-0000 半角の数字とハイフンで入力してください。 (9) FAX番号 例)0000-00-0000 半角の数字とハイフンで入力してください。 (10) メールアドレス @を含む半角文字で入力してください。 B.本社(店)情報 ※変更がある項目のみを入力してください。変更のないところは未入力のままにしておいてください。 総務 太郎 ソウム タロウ 必ず、都道府県から始まる住所でご記入くだ さい。 省略せずに「株式会社」・「有限会社」とお書 きください。 会社名と「株式会社」・「有限会社」にスペース は入れないでください。

## C.契約する営業所情報

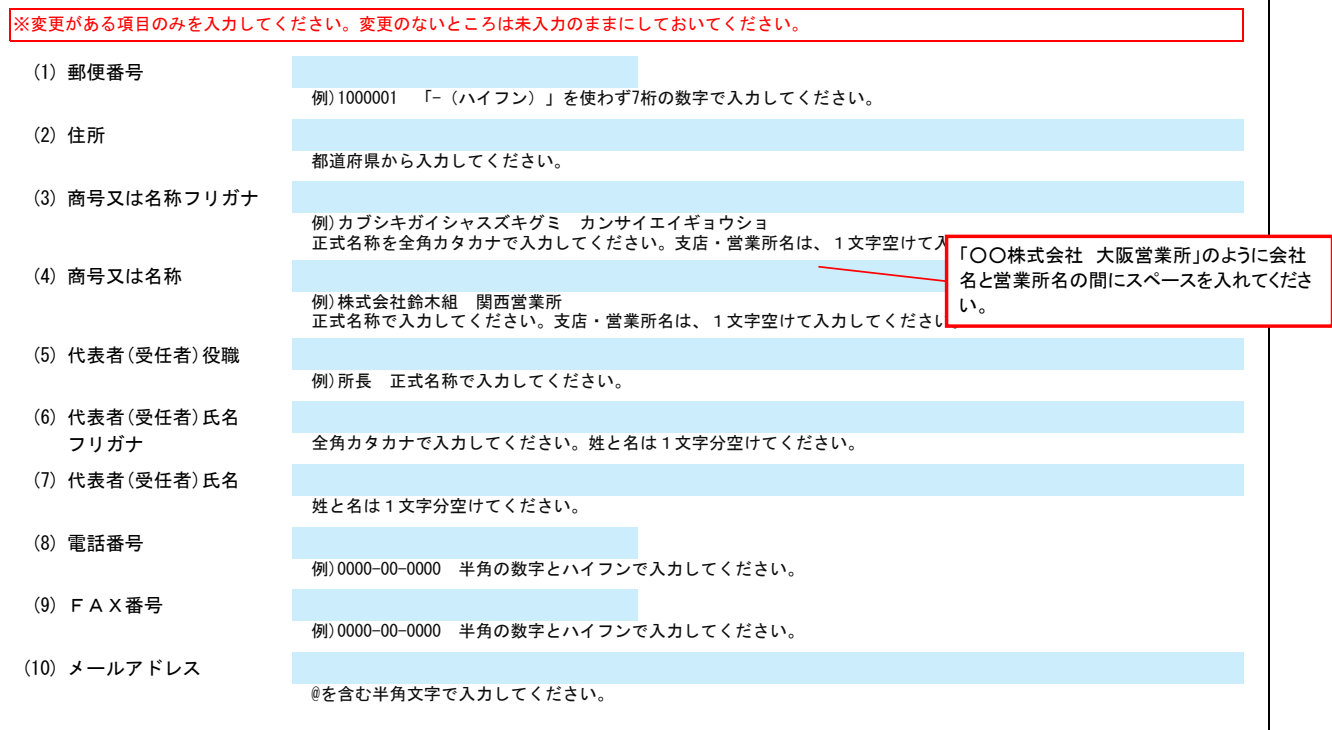

Ver.6.1.0

記入例

南但広域行政事務組合 一般競争(指名競争)参加資格審査申請書変更届 Ver.6.1.0 (1) 建設業許可の更新 リストから選択してください。「有」を選択した場合は下記の項目を入力してください。 (2) 建設業許可番号 許可 第 号 (3) 許可の有効期限日 例)2024/4/1、R6/4/1 建設業許可の有効期限年月日を入力してください。 (4) 経営審査情報の更新 リストから選択してください。「有」を選択した場合は下記の項目を入力してください。 (5) 経審の審査基準日 例)2024/4/1、R6/4/1 年月日を入力してください。 (6) 経営事項審査結果 010 土木一式工事 020 建築一式工事 030 大工工事 040 左官工事 050 とび・土工・コンクリート工事 060 石工事 070 屋根工事 080 電気工事 090 管工事 100 タイル・れんが・ブロック工事 110 鋼構造物工事 120 鉄筋工事 130 舗装工事 140 しゅんせつ工事 150 板金工事 160 ガラス工事 170 塗装工事 180 防水工事 190 内装仕上工事 200 機械器具設置工事 210 熱絶縁工事 220 電気通信工事 230 造園工事 240 さく井工事 250 建具工事 260 水道施設工事 270 消防施設工事 280 清掃施設工事 290 解体工事 300 その他 まついち まんじゅう まんじゅう まんじょう まんじょう まんじょう 業種区分 いんこう かんこう かんきょう おおし おおし おおし おおし おおし かいしゃ 建設業の許可番号を入力してください。 大臣/知事許可をリストから選択し、番号(6桁)を半角の数字で入力してください。例)012345 無 D.建設工事 業種情報 **【建設工事のみ】**建設業許可を更新する場合、(1)建設業許可の更新を「有」にし、(2)(3)を入力してください。<br>建設業許可を更新しない場合は、そのままにしておいてください。 契約する営業所の 許可区分 経営事項審査結果を基に、許可区分、総合評定値、年間平均完成工事高、契約する営業所の許可区分欄を入力してください。 許可区分、契約する営業所の許可区分欄は、リストから選択してください。 年間平均完成工事高については、消費税を含まない金額を入力してください。 総合評定値 年間平均完成工事高 (千円) 無 **【建設工事のみ】**経営審査情報を更新する場合、(4)経営審査情報の更新を「有」にし、(5) (6) を入力してください。<br>経営審査情報を更新しない場合は、そのままにしておいてください。

E.その他の情報

上記以外を変更する場合、(1)その他に具体的な内容を入力してください。

(1) その他 【例】コンサルの場合 建設コンサルタント登録 一部削除 (河川、砂防及び海岸・海洋部門) 【例】物品の場合

営業品目の追加 (○○○、△△△)